# **Quick Start Guide** (July 2020)

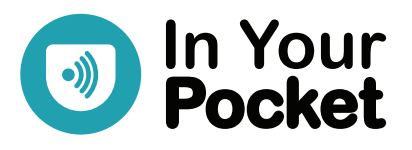

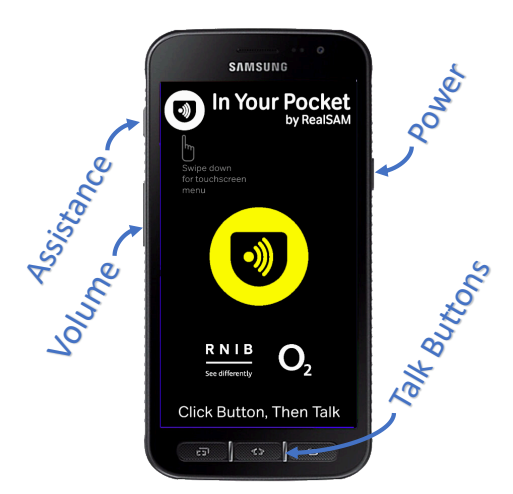

# **Getting Started**

Hold down the Power button until it buzzes to turn the handset on.

Press and release the Talk Button, which is anywhere on the ridged bar at the bottom of the screen, wait for the tone then say "**Hello**". Practice this to get a good response.

Now click the Talk button and say "**My name is Susan**".

Saying "**Battery**" and "**Configure Wi-Fi**" is also useful.

# **Interacting with Pocket**

Quite often Pocket will offer you a list of choices. To select from a list, say "**Number 1"** or "**The last one**" or "**The third one**".

"**Say that again**" or "**Repeat**" to hear the last thing said. Say "**Go Back**" to go back to the last thing you were doing. Say "**Stop**" and "**Continue**", or hold down the Talk button to pause, and hold it again to continue. You can say "**Cancel**" to start afresh.

You can also say "**Speak Faster/Slower**" or "**Speak normally**" or "**Change your Voice**"**.**

# **Using Pocket as a Phone**

- Calls Say "**Call James Bond**" or "**Call 07812 345 678**". Say "**List Recent Calls**".
- Messages Say "**Send a Message to Jim**" or "**Text 07812 345 678**". Say "**List Messages**".
- Contacts Say "**Add a contact for Moneypenny**", and say "**Keyboard**" to type a number if Pocket is not hearing it correctly. Say "**List Contacts**" or "**Find contacts for James**".

#### **User Portal**

The Portal lets you add contacts in bulk and other useful tasks. Use a computer's web browser to go to: portal.inyourpocket.net

Say **"Portal login"** to the handset to get your login details.

# **Getting Help**

Say "**User Guide**" to access the full user guide. To request specific help on what you are doing, just say "**Help**". You can also call or email us.

Helpline: 0333 772 7708 Email: helpline@realsam.co.uk

#### **Reading Books**

Say "**What Books do you have?**" for the book sources.

You can search in many ways. Say "**Find books by John Steinbeck**" or, "**Search for books with title Harry Potter**" or, "**Find books about Christmas**". Say "**Go to my recent books**" to choose a book you may be currently reading.

#### **Reading Newspapers**

Say "**List newspapers**" or perhaps "**Read me The Guardian**". Then "**Which sections do you have?**" or "**Go to the Sport section**".

Say "**Next**" to move to the next article or "**Headlines**" to go back to the headlines. You can also say "**Automatic Reading**".

Say "**Subscribe**" to add the Newspaper to "**My Newspapers**" list.

#### **More Entertainment**

Pocket also has Audio Magazines, Podcasts and Internet Radio Stations available.

Say "**Find podcasts about black holes**" or "**Play The Archers**". Say "**List radio stations in Edinburgh**" or "**Listen to radio about Rock**". Note that listening when not connected to Wi-Fi uses up your mobile monthly data allowance.

#### **Touch Screen Menu**

Draw a large capital '**L**' on the screen with your finger. Starting at the top left, drag your finger down the screen and then across to the right. When the menu appears, slide your finger up and down menu options until you hear the item you want, then lift it off to make a selection. A voice based and visual user guide are both available.

# **Using Pocket as an Assistant**

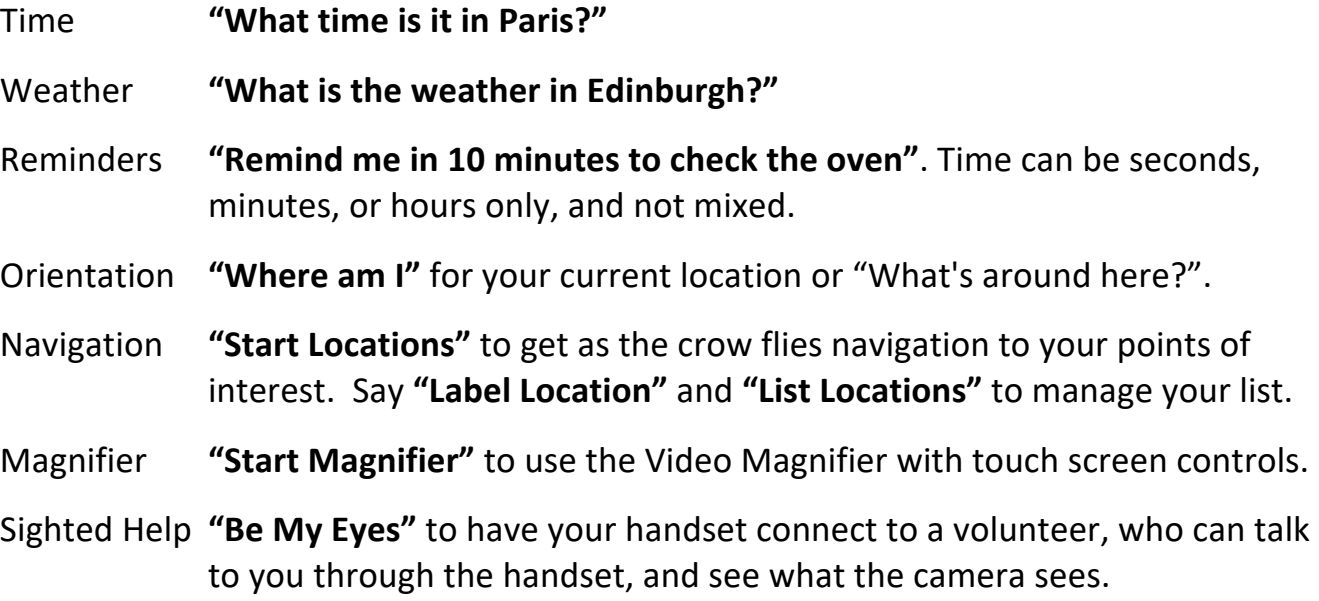